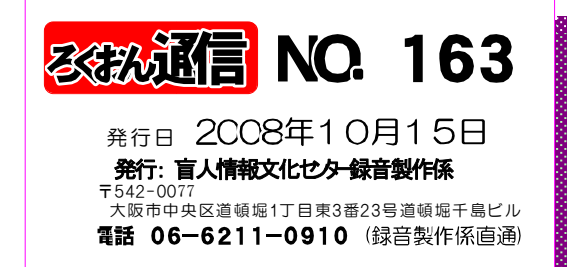

聞いてわかる図書を作るために (第27回)

### 図・表・写真の読み方 その3

久保 洋子

〔3〕本文中に入れる時はどこに入れるか

録音図書では墨字の本と違って、とばして先を読んだ り、戻って読み返したりする作業は容易ではありません。 従ってはじめから順に聞いて行けばいいような作り方を することが理想です。

例えば、図や表を見ながら本文を読まないと本文が理 解できないような時、本文のあとで図や表を入れたので は困ります。

又、時には二つ以上の事柄を一つの図(又は表)にし たものがあります。墨字の本を読む時には、本文の途中 で何度も同じ図(表)を見直すことになります。このよ うな図(表)をはじめに出て来た時に全部説明して後は 本文だけ読むのでは、後の方の本文は理解しにくいこと もあるでしょう。このような場合には、はじめに図(表) などを入れる時に断って、一つの図(表)を何回かにわ けて説明するという方法も考えられます。

> ex. 『図〇〇〇の中に、A, B, C三つの図があ ります。ここでは図Aを説明し、図B, C は後の本文の関係のある所でそれぞれ説明しま す』

又、何代にもわたる大きな家系図ではこれを順に読ん でいっても聞いている人の頭には残りません。小説など に出てくる系図では本文中にその人物がはじめて出てき た時に主人公との関係を言い添えるなど墨字の本を読む。 時に近い処理も考えられます。

この処理は大きな表、グラフなどでも使える場合があり ます。

> ex.『○○を筆頭に○代にわたる○○家の系図 があります。この録音図書では本文中に はじめて出て来た人物に、主人公との関 係を家系図から読み取って言い添えます。』

入れる所を決めて、説明の文章が出来たら、必ず一度 前後の文章と続けて読んで見て下さい。思いがけない矛 盾を発見することもあります。

図・表・写真などを、どこに入れるか一つ一つ慎重に決 めて下さい。

つづく

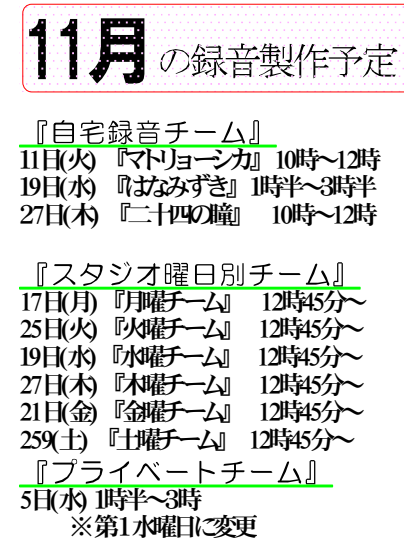

『専門図書音訳チーム』

8日(土)『古典チーム』 1時~3時 21日(金)『東洋医学チーム』3時~5時 5日(水) 理数チーム』 10時半~12時<br>21日(金) 咲語チーム』 - 10時半~3時 21日(金) 咲語チーム』 ※11月12月のみ第3金曜日に変更 29日(土)『パソコンチーム』 1時半~4時

『橋本勝利のフォローアップ講座』<br>8日(**水) 時~3時 - ※随時受け入れ中** 10日(金)1時~3時 - 『北川富美代先生の読み方講座 』<br>11月25日(火) 10時~12時

月曜日出勤当番 11/10(月)(清水) 11/17(月) (林田)

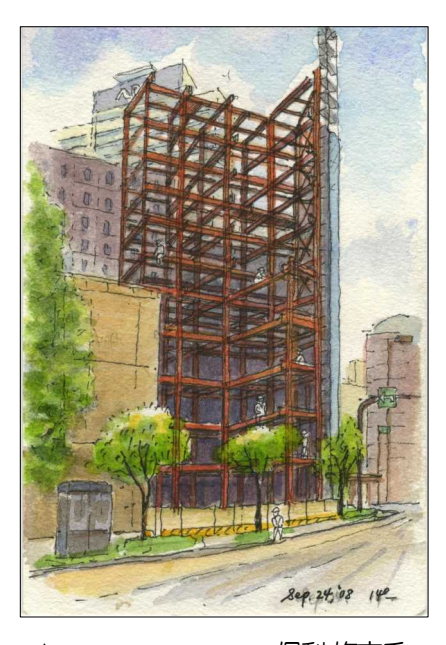

▲ デイジー編集ボランティア 保利修市氏

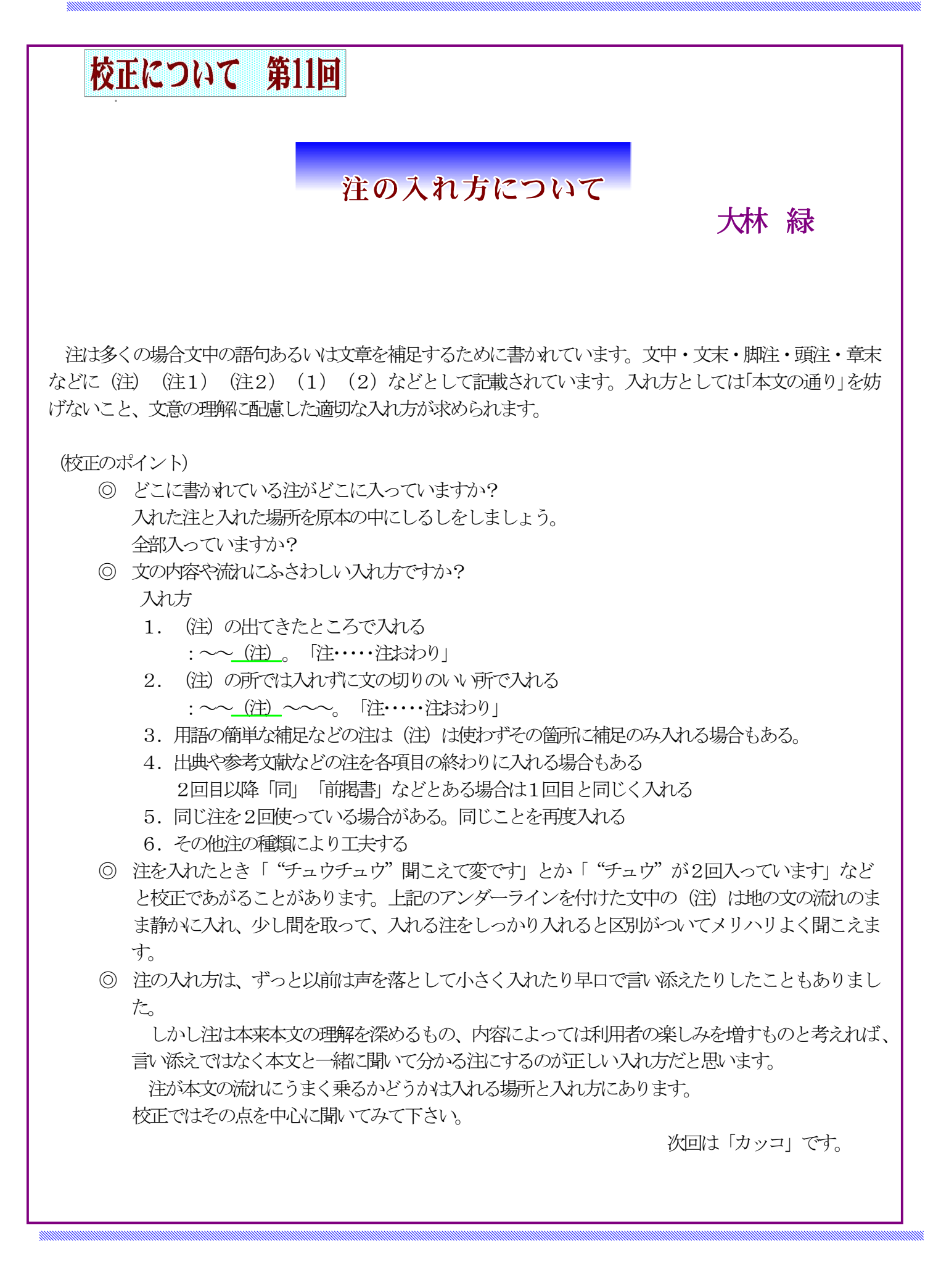

リスナーの窓 (4)

# DAISYの"グループ"はどこに付けていますか?

#### 福井哲也

DAISYのセクションは大小の見出しに対応します が、グループの使用目的はいろいろです。一般的 には、①行あけの段落の区切り、②箇条書きの各 項目、③図表の前後、④長い注の前後、などにグ ループを付けます。

ただ、実際に製作された図書では、効果が疑問 なグループの使い方もたまに見られます。例えば、 ①に関連して、小説中の詩や手紙の前後の行あけ の所にグループが付けられることがありますが、 これはどうでしょう。その詩や手紙がストーリー の展開の節目になっていて、斜め読みするときの 手がかりになるとか、あるいはそこに伏線があっ て後から戻って見る可能性があるのなら、意味あ るグループといえます。でも、そのようなケース はむしろ少数です。時間の経過、場面転換などを

表す行あけにはグループが有効ですが、本文と詩 や手紙を区別するだけの行あけには、普通グルー プは不要と考えます。

また、④の関連では、短い注で、本文に読み込 む形で音訳するものについても、グループは不要 です。「今や年俸一千万ドル(注:およそ十億円) を超える選手も珍しくない」といった例です。聞 き手が注の頭を見つけたいとか、注の終わりまで 飛ばしたいという必要性を感じる間もなく過ぎて しまうからです。

すなわち、原本で行があいているとか「注」が 書かれているといった印刷上の形だけにとらわれ るのではなく、その意味合いをつかみ、聞き手が どう利用する可能性があるかを念頭に、編集方法 を決めていただきたいと思います。

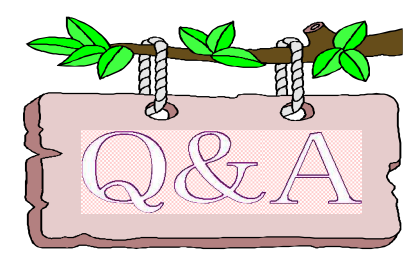

最近購入したパソコン (Vista) にこれまで使 用していたインターフェイスの「UA-4FX」を接続したの ですが、録音ができなくなりました。どうしたら解決し ますか。

パソコンの「OS」が「XP」から「Vista」 に変わっていろいろとトラブルも増えています。 これまで「XP」のパソコンで「UA-4FX」のインター フェイスを使用していた方がパソコンを新しくし て「Vista」で同じように使おうとするとそのま では録音できません。

「UA-4FX」をパソコンに認識させるには、「UA-4FX」を購入した時に付属しているソフトをパソ コンにインストールする必要があります。さらに

「UA-4FX」本体の左側にある「ドライバー」を「N O」側にセットしてい使用します。<右図参照> (※注意 「XP」の場合は「OFF」にセットしま す。)

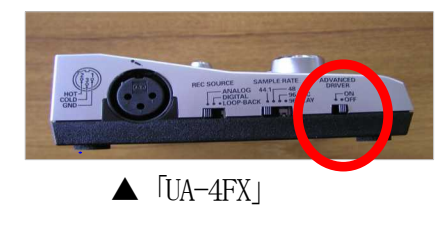

係からのお知らせ

# 「ウェブスタジオ・なにわ の 実演講習会を受付中

「ウェブスタジオ・なにわ」の演習を10月より下記の内 容で随時実施しています。希望者は係までお申し込み下 さい。

記

- 日 時 : 随時(1回限り)
- 時 間 : 10時30分~12時
- 場 所 : 8階 デイジースタジオ
- 定 員 : 2名

講師: 岡村佳子(デイジースタジオ職員) ※2名の受講生が揃い次第、随時、講習を行います。

※「ウェブスタジオ・なにわ」の資料をお持ちの方は、 受講時にご持参ください。

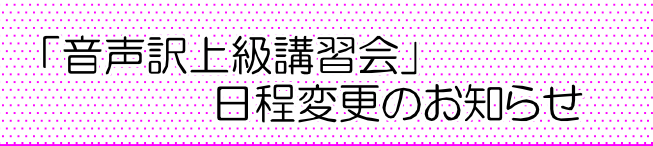

音声訳上級講習会は、11月12日(水)・19日(水)・26日(水) と予定していましたが、会場の都合で、以下のように日 程が変更になりますのでよろしくお願いします。

> 第1回目、11月19日(水) 第2回目、12月 3日(水) 第3回目、12月17日 (水) いずれも 10時~12時

### 2008年度 専門音訳講座 『図表コース のご案内

下記の日程で「専門音訳講座・図表コース」がはじまり ます。この講座を修了された方は盲人情報文化センター の「音声訳中級講座」を終了したものとみなします。受 講資格は、音声訳基礎講座修了後、5~6冊の録音図書 を製作した方が対象です。希望者は係までお申し込み下 さい。

日時:2008年11月4日(火)~12月2日(火) 毎週 火曜日 午前10時~12時・全5回 講師: 久保 洋子氏

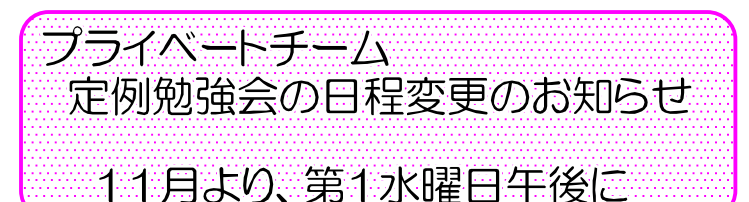

これまで、プライベートチーム定例勉強会は第2水曜 日 (午後1時半から3時)に行っていましたが、講師の都 合で、2008年11月より定例日を第1水曜日の午後1 時半~3時に変更になりますのでよろしくお願いします。

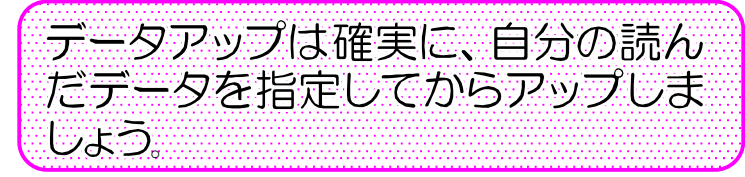

時々、利用者からタイトルと違う内容がアップされて いると苦情がでています。

これはデータをアップする時に、自分の読んだデータ ではなく、前日にアップした人のデータを自分の音源デー タと勘違いして送るようです。

「参照」をクリックした時のデータはかならず前の人 が送信したデータが自動的に出てきます。「参照」開い たら、まず自分の作品名のフォルダを探して指定し、次 に、読み終えた該当のファイルを指定して送信してくだ さい。たまたま参照を開いたときに、同じ数字のファイ ルがあると勘違して他人のデータを送信するケースが増 えています。こうした間違いを防ぐためにもファイル名 は

Take○○と数字を入力するだけでなく、必ず本のタイト ルを付けるようにしましょう。

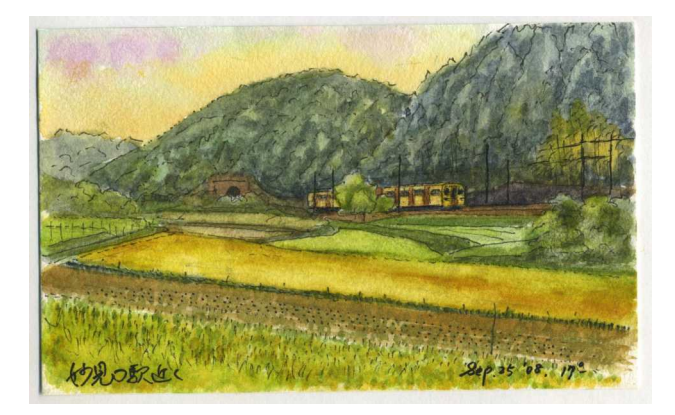

▲ デイジー編集ボランティア 保利修市氏 (画)